普通高等院校测绘课程系列规划教材

# 空间数据库实验指导教程

#### 主编 陈鲁皖 王卫红

西南交通大学出版社

· 成 都 ·

前 言

20 世纪 70 年代,空间数据库技术诞生于地图制图与遥感图像处理的相关领域,它是数据 库技术在空间信息领域的分支与扩展,由于普通关系数据库在空间数据的存储、办理、检索 和显示等方面存在很大问题,引发了学界对空间数据库技术的研究。目前,在各类 GIS 应用 系统中,不论是 GIS 二次开发,还是 WebGIS 开发,空间数据库以其众多的优势,已成为空 间数据的重要组织形式。

"空间数据库"是地理信息科学、测绘工程等相关专业的必修课程,而纵观目前有关空 间数据库及其实验指导的教材,内容多为理论知识,操作性有待加强,对于本科生而言学习 起来较为吃力。因此,本书在编写过程中本着通俗易懂、详细可行的原则,对于关系数据库 建库及其管理系统开发、空间数据库建库及其管理系统开发的各个流程环节进行了翔实的描 述,并使用大量的图片进行说明,步骤清晰、层次分明,具有很强的可操作性。本书既可作 为地理信息科学和测绘工程本科阶段的实验指导书,也可作为交通工程、城市规划等相关专 业的辅导教材,还可作为相关部门工作人员的自学教材。

本书由西南科技大学地理信息工程教研室集体编写。其中,第一部分由王卫红编写,第 二部分和第三部分由陈鲁皖编写。本书由陈鲁皖、王卫红担任主编,陈鲁皖统稿,夏清和武 锋强参与了本书插图和部分代码的编写工作。

本书在编写过程中,编者参阅了相关文献,并引用了其中的一些资料,在此谨向相关作

者表示衷心的感谢!

本书编者在编写过程中倾注了大量的热情,并付出了艰辛的劳动,但由于水平有限,书 中难免存在不妥之处,恳请广大读者及专家同仁不吝指正。

编 者

2014 年 6 月

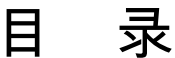

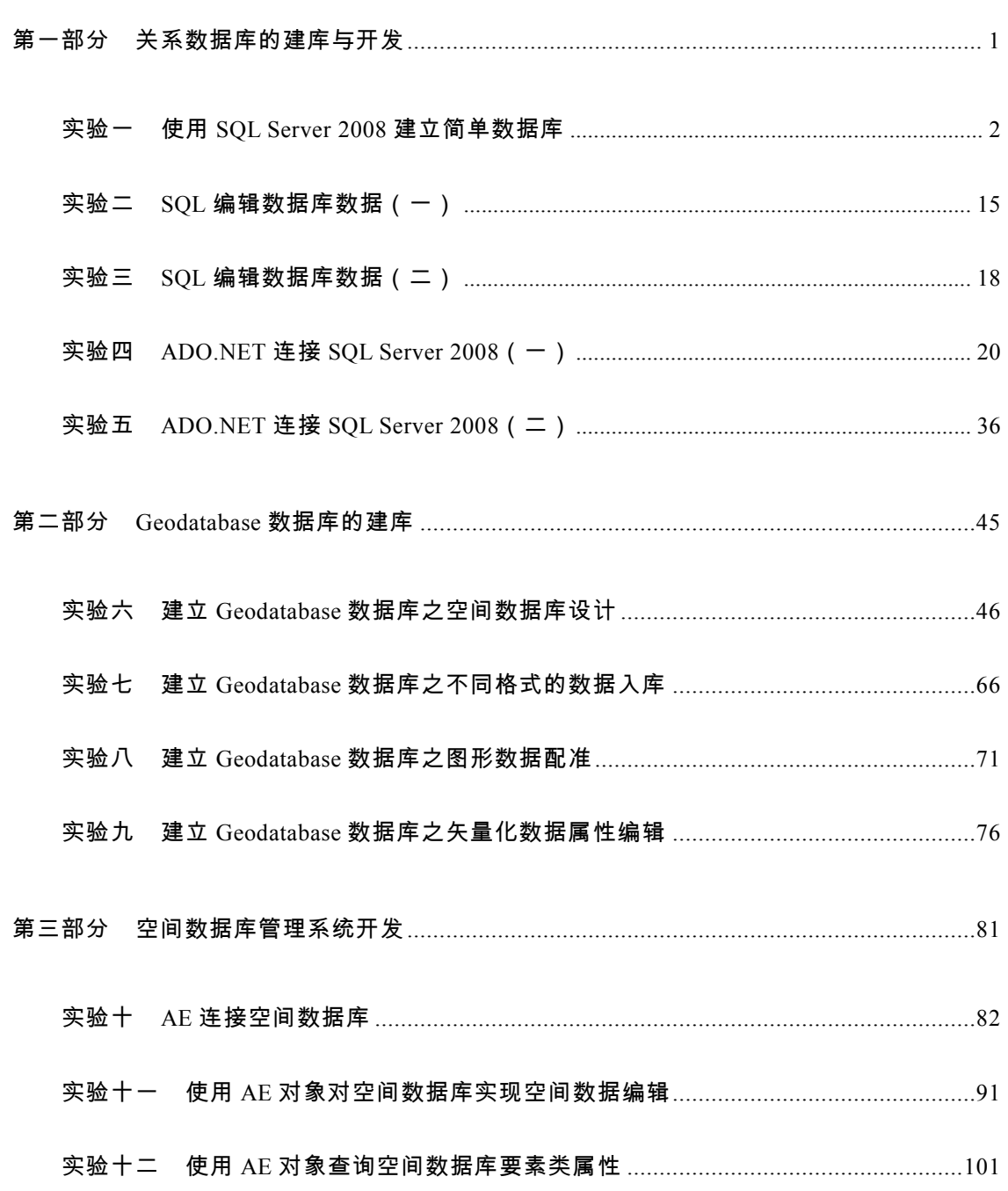

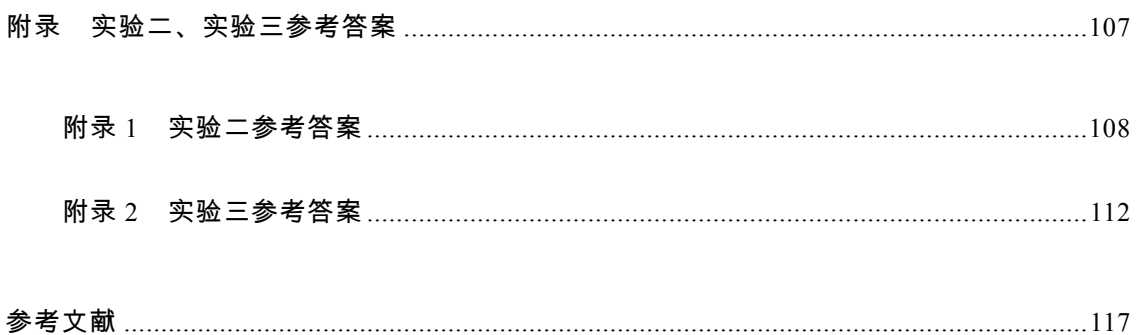

## 第一部分

### 关系数据库的建库与开发

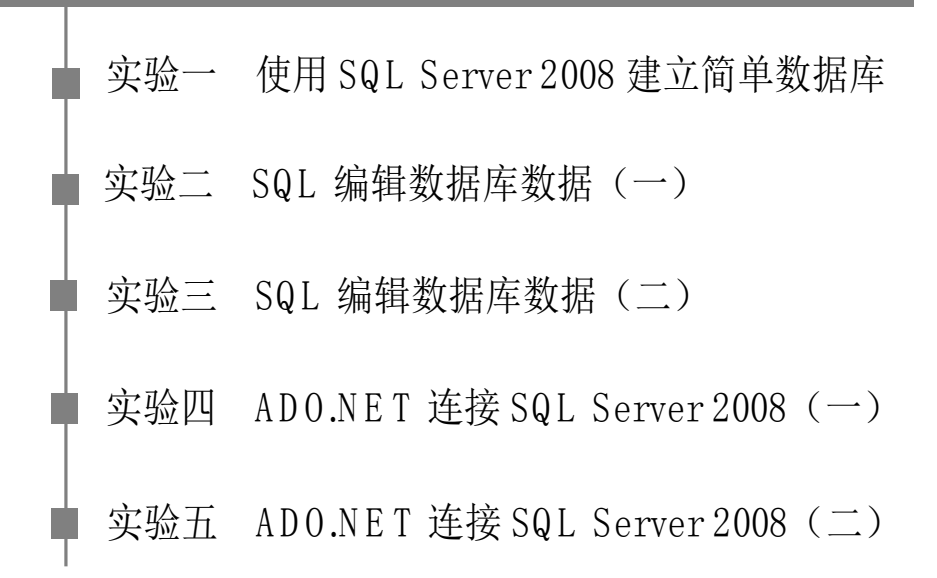

#### 实验一 使用 SQL Server 2008 建立简单

#### 数据库

一、打开 SQL Server 2008

开机选择管理员账户,输入正确的密码,进入操作系统。在开始菜单程序中找到"SQL Server 2008 R2",选择"SQL Server Management Studio",如图 1.1 所示。

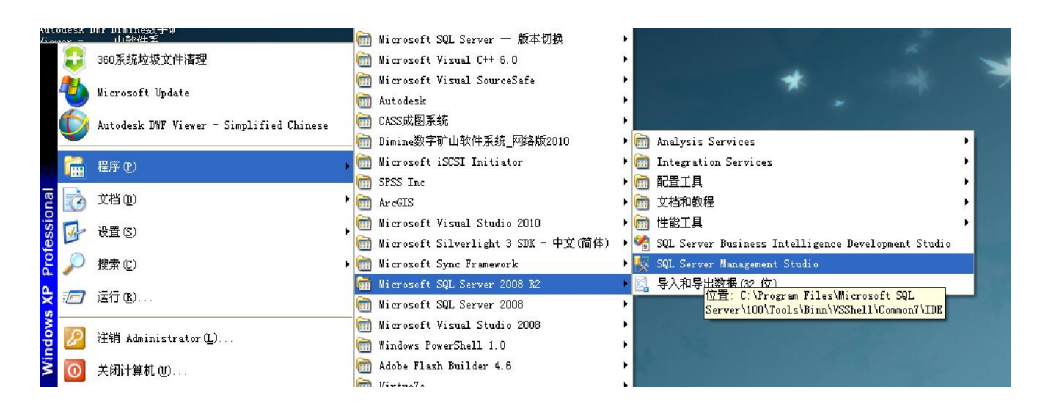

图 1.1 选择"SQL Server Management Studio"

点击"SQL Server Management Studio",进入 SQL Server 2008 R2 登录界面,如图 1.2

所示。

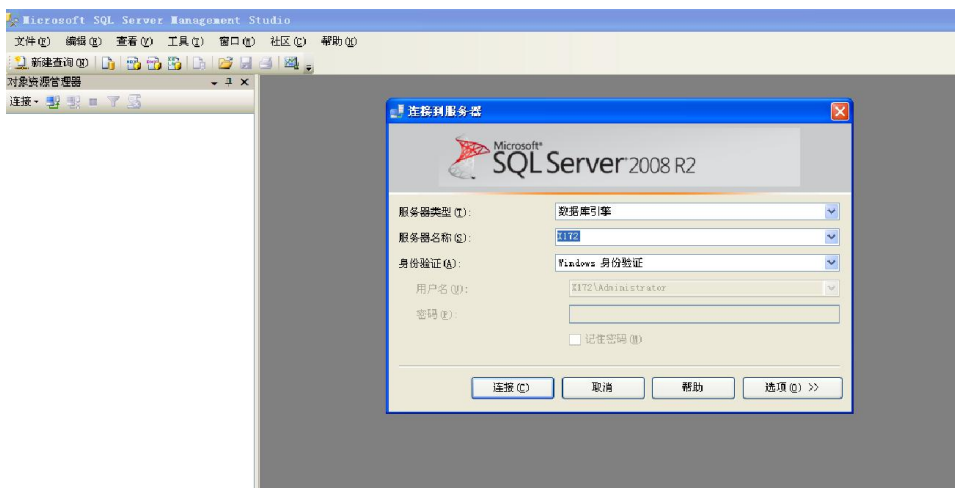

图 1.2 SQL Server 2008 R2 登录界面

在服务器名称这一栏中,要注意是否与所提供的服务器名一致,可展开下拉框进行选择,

如图 1.3 所示。

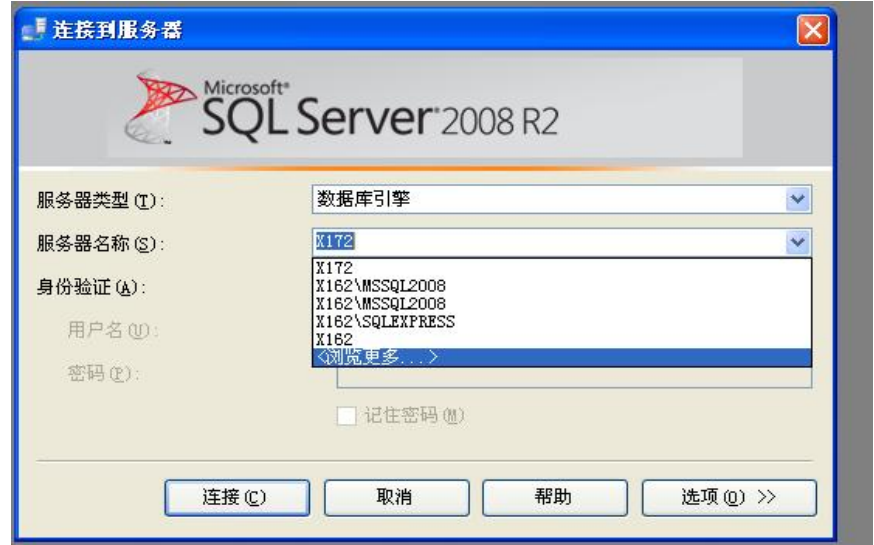

图 1.3 选择服务器名称

可选择本地服务器或网络服务器,以本地服务器为例,选中其中一个有效的数据库引擎, 如图 1.4 所示。

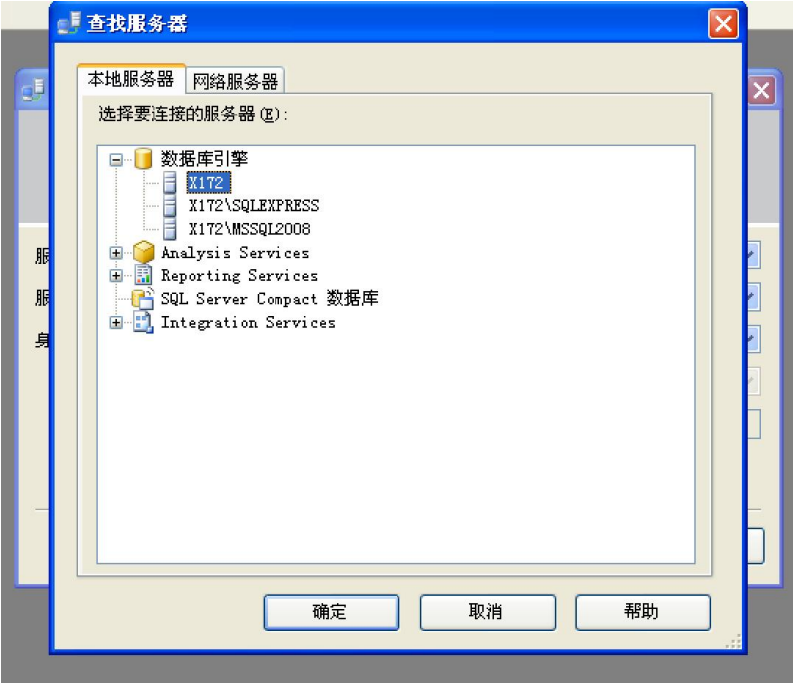

图 1.4 查找服务器

点击【确定】后,服务器回到如图 1.2 所示的登录界面,再点击【连接】即可进入 SQL Server

2008。图 1.5 为 SQL Server Management Studio 界面。

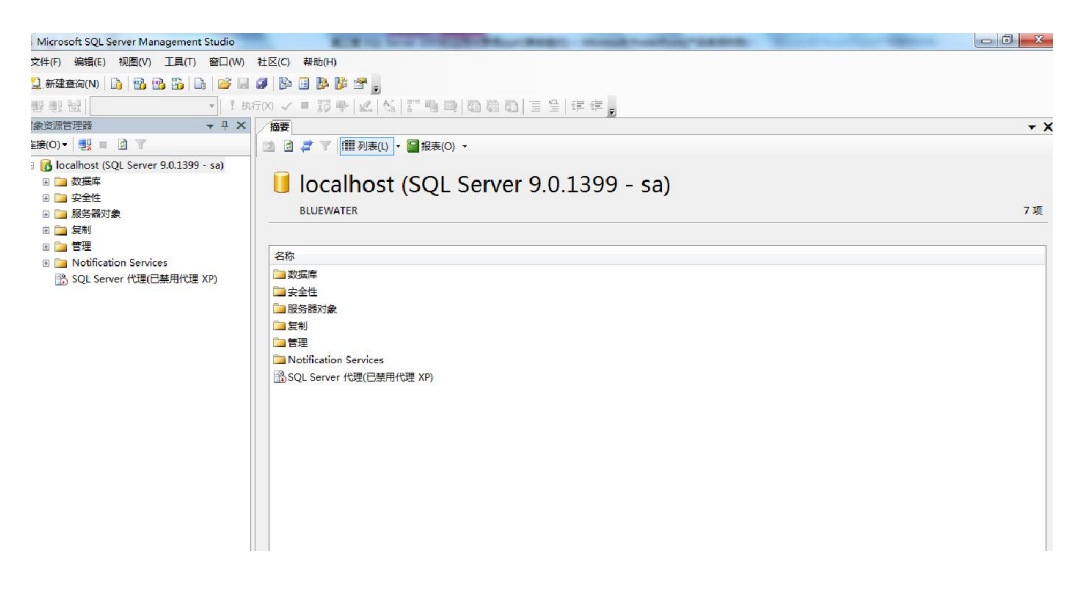

图 1.5 SQL Server Management Studio 界面

二、创建数据库

创建数据库,命名为"商场管理数据库",如图 1.6 所示。

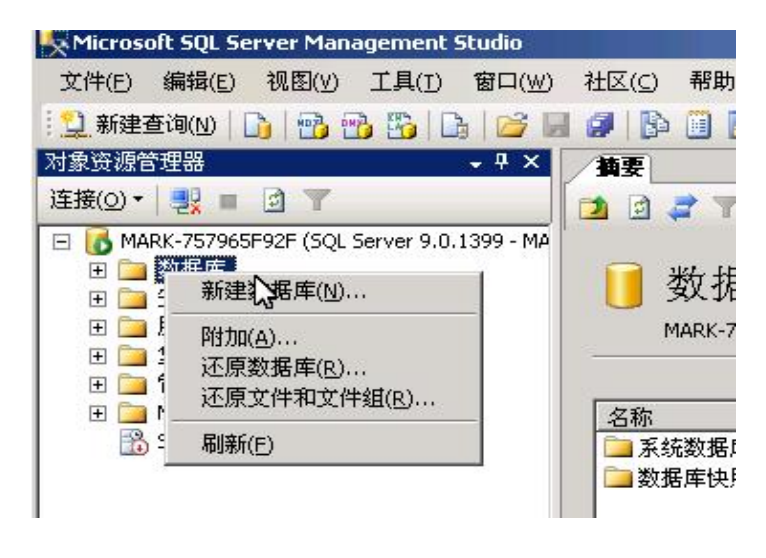

图 1.6 新建数据库

设置新建数据库的各项参数,如图 1.7~1.9 所示。

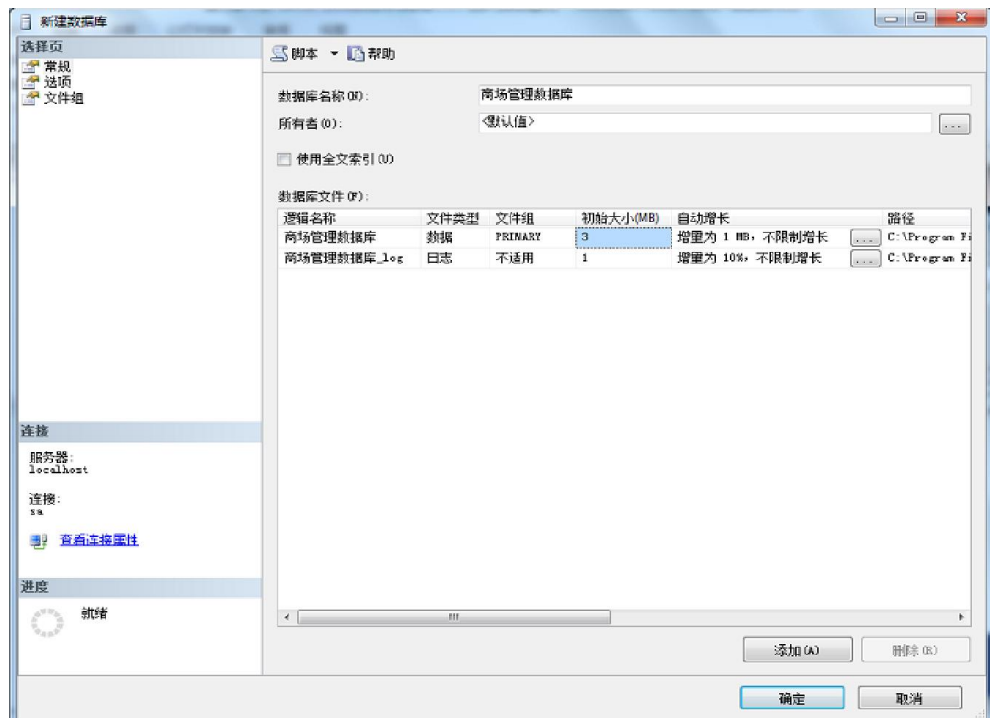

图 1.7 新建数据库设置参数

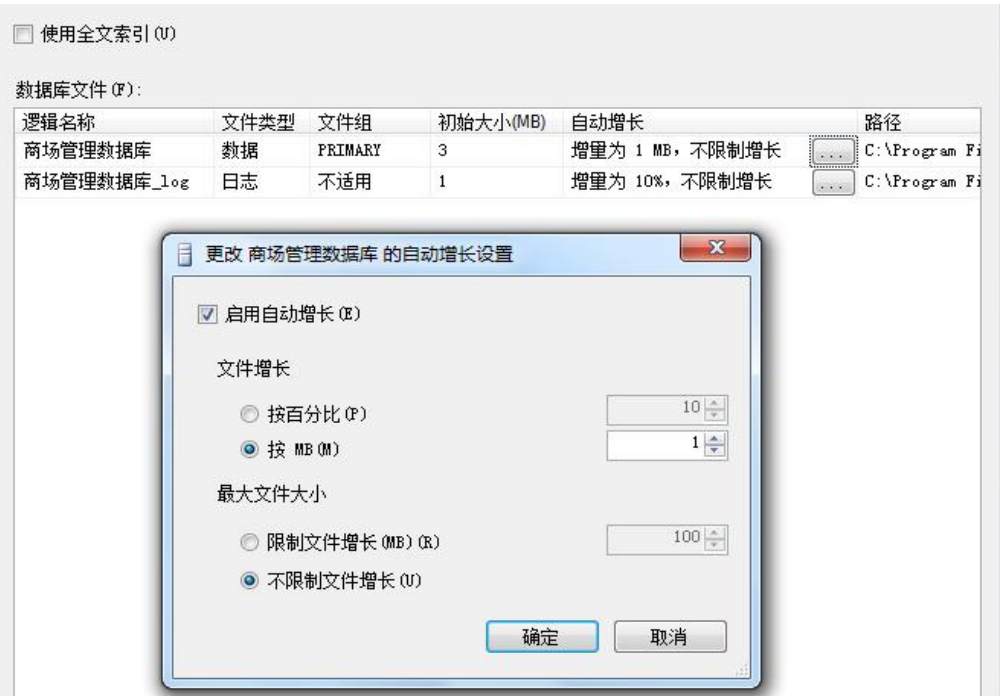

#### 图 1.8 选择数据库自动更改设置

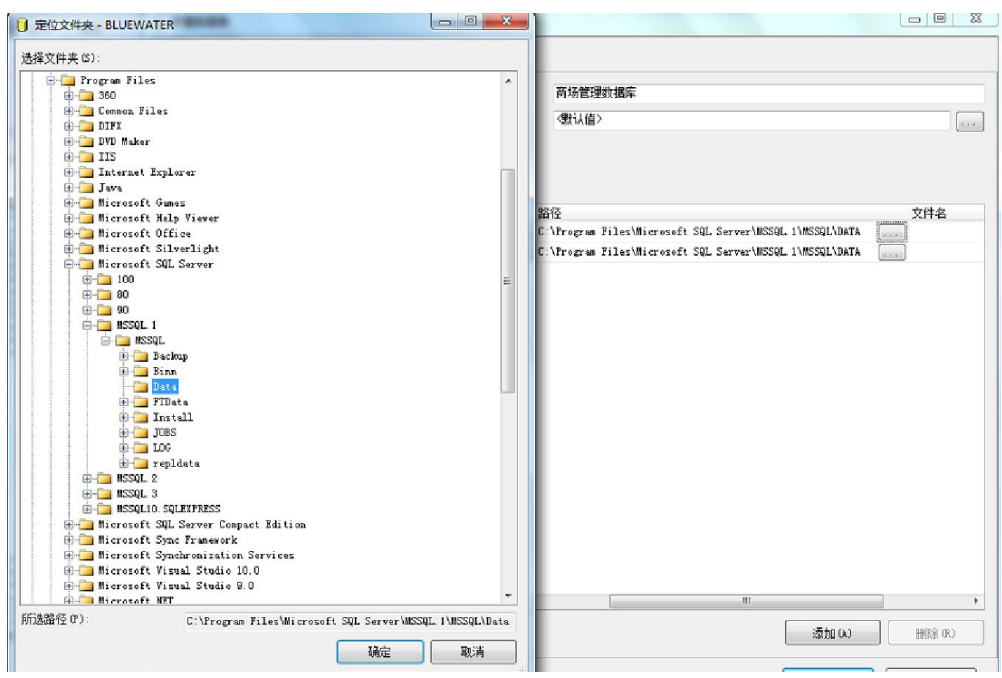

图 1.9 选择数据库文件存储路径

点击【确定】后,"商场管理数据库"就建好了,在对象资源管理器中可以看到创建的"商场

管理数据库",如图 1.10 所示。

| Microsoft SQL Server Management Studio                             |                                   | $\mathbf{x}$<br>$\Box$<br>$-1$ |
|--------------------------------------------------------------------|-----------------------------------|--------------------------------|
| 文件(F) 编辑(E) 视图(V) 工具(T) 窗口(W) 社区(C) 帮助(H)                          |                                   |                                |
| <u>  1 ##=#(N)   B   B   B   B   B   F #   B   B   B   B   F =</u> |                                   |                                |
|                                                                    |                                   |                                |
| $-4 ×$<br>对象资源管理器                                                  | 摘要                                | $\mathbf{v} \times$            |
| 连接(O) - 野 回 了                                                      | □ ゴ T   前列表(L)   ■ 报表(O) -<br>PA, |                                |
| 日 同 商场管理数据库<br>۸                                                   |                                   |                                |
| 田 二数据库关系图                                                          | 商场管理数据库                           |                                |
| 自表                                                                 |                                   |                                |
| 田口视图                                                               | BLUEWATER\数据库\商场管理数据库             | 8项                             |
| 田 一 同义词                                                            |                                   |                                |
| 田 门 可编程性                                                           | 名称                                |                                |
| <b>E Service Broker</b>                                            | 勤数据库关系图                           |                                |
| 田 二 存储<br>田 门 安全性                                                  | ■表                                |                                |
| 1 学生选课<br>$+$                                                      | ■视图                               |                                |
| ■ 学生选课数据库                                                          | 自同义词                              |                                |
| 田 宝全性                                                              | 可编程件                              |                                |
| 服务器对象<br>$\left  \frac{1}{2} \right $                              | Service Broker                    |                                |
| 田 二 复制                                                             | 自存储                               |                                |
| 田 管理                                                               | 一安全性                              |                                |
| <b>ED</b> Notification Services                                    | €<br>$\mathbf{H}$                 |                                |
| B SQL Server 代理(已禁用代理 XP)                                          |                                   |                                |
| 就绪                                                                 |                                   |                                |

图 1.10 "商场管理数据库"创建完成